# **D-Link**

### **XTREME N TOPELTSAGEDUSEGA GIGABIT RUUTER**

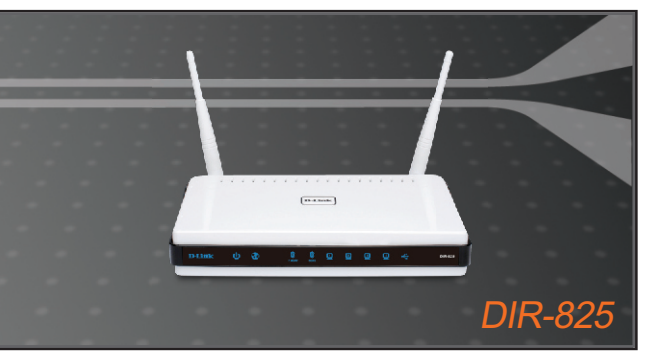

Kiirpaigaldusjuhend

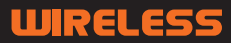

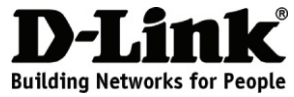

### **Kiirpaigaldusjuhend DIR-825** XTREME N TOPELTSAGEDUSEGA GIGABIT RUUTER

## **Pakendi sisu**

Kui midagi nimetatutest puudub, pöörduge edasimüüja poole.

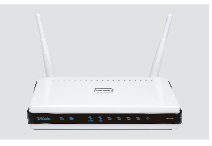

DIR-825 XTREME N<sup>™</sup> DUAL BAND GIGABIT RUUTER

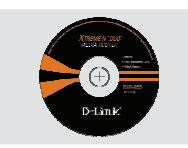

CD-ROM (Kiirpaigaldusviisard ja kasutusjuhend)

Vaike IP: http://192.168.0.1 Vaike Username (Kasutajanimi): Admin Vaike Password (parool): jätke väli tühjaks

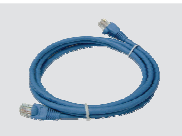

Ethernet (CAT5 UTP) kaabel

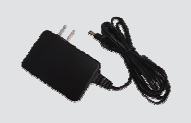

**Toiteadapter** 

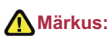

Teistsuguse toitepingega toiteadapteri kasutamine võib kahjustada seadet ja garantii kaotab kehtivuse.

## **Paigaldus**

**1** Võtke D-Link Click and Connect CD-plaat.

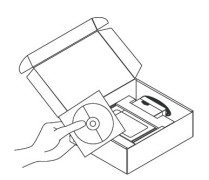

- 
- **2** A. Veenduge, et interneti ühendus on aktiivne. ÄRGE praegu ruuterit ühendage. B.Sisestage D-Link Click'n Connect CD plaat arvuti CD-lugejasse (OS nõuded: WINDOWS 2000/XP/Vista).

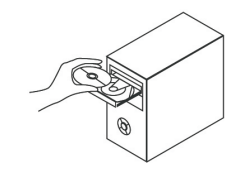

C. Vajutage "Install Router" (Järgige ekraanile ilmuvaid juhiseid. Lisa informatsiooni saamiseks vajutage "View Manual" nupule).

### **Veaotsing**

- **1. Kuidas ma saan konfigureerida DIR-825 ruuterit ilma CD-plaadita, või kontrollida juhtmevaba võrgunimi (SSID) ja juhtmevaba krüpteerimisvõtit?**
	- Ühendage arvuti ruuteriga Ethernet kaabli abil.
	- Avage veebibrauser ja sesestage<http://192.168.0.1> veebilehitseja aadressiväljale. Vaikenimi on "admin", parooliväli jätke tühjaks.
	- Kui teie vahetasite parooli ja unustasite seda, tuleb ruuteri algseadistused taastada (parooliväli jääb tühjaks).
- **2. Kuidas minu ruuterit algseadistada?**
	- Veenduge, et ruuter on sisselülitatud
	- Vajutage ja hoidke Reset nuppu seadme tagapaneelil 20 sekundit.

**Märkus: Ruuteri tehaseseadete taastamine kustutab hetke konfiguratsiooni seadistused. Teie seadistuste taaskonfigureerimiseks logige ruuterisse sisse, nagu on kirjeldatud küsimuses 1 ning seejärel tehke läbi Setup Wizard.**

- **3. Kuidas lisan uue traadita Interneti klientrakenduse või personaalarvuti, kui olen unustanud oma Raadiovõrgu Võrgunime (SSID) või Raadiovõrgu Krüpteerimisvõtme?**
	- Iga personaalarvuti puhul, mis peab ruuteriga traadita ühenduma, peate veenduma, et kasutate õiget Raadiovõrgu Võrgunime (SSID) ning krüpteerimisvõtit.
	- Kasutage veebipõhist kasutajaliidest (nagu on kirjeldatud ülalpool punktis 1), et kontrollida või valida oma traadita võrgu seadistust.
	- Märkige seadistus kindlasti üles, et saaksite selle sisestada igasse traadita ühendatud personaalarvutisse.

#### **4. Mida teha, kui ruuter ei tööta korralikult?**

- Kasutusjuhend sisaldab tervet veaotsingu peatükki ja selle võib alla laadida D-Link veebilehelt (vaadake ·allpool), kuigi on ka paar kiirtoimingut, mida võite probleemide lahendamiseks proovida:
- Kontrollige ruuteri esipaneelil asuvaid LED tulukesi. Põlema peavad Power LED, Wireless LED ja Internet LED. Üks või mitu LAN LED peavad vilkuma.
- Kontrollige, et kõik kaablid oleksid mõlemast otsast korralikult ühendatud.
- Lülitage ruuter 20 sekundiks välja ja seejärel uuesti sisse.

#### **5. Miks internetiühendus ei toimi?**

- Veenduge, et kaabli kasutajatele on Viisardi installeerimise käigus märgitud "Clone MAC" aadressi suvand (või sisestage registreeritud MAC-aadress) ja tehke kindlaks, et teenus on lubatud / ühendatud ning on töökorras.
- ADSL internetiteenuse pakkuja kliendid peaksid pöörduma oma teenusepakkuja poole, et kontrollida, kas teenus on teenusepakkuja poolt sisse lülitatud ja ühendatud ning kas teenusepakkuja kasutajanimi ja parool on õiged.

#### **Märkus: Kui te ei saavuta ühendust, vaadake toote kasutusjuhendist veaotsingu peatükki D-Link DIR-615 TRAADITA VÕRGU N RUUTERI CD-plaadit.**

# **Tehniline tugi**

### **D-Link Eesti esindus:**

Peterburi tee 46-205, Tallinn Tel: +372 613 9771 e-mail: info@dlink.ee http://www.dlink.ee Tarkvara uuendused ja kasutusjuhendid leiate D-Link veebilehelt.

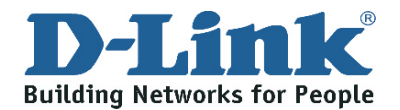